## **PRIMEIRA LISTA DE EXERCÍCIOS COMPUTAÇÃO GRÁFICA TERCEIRO ANO – UEMS PROFESSORA MERCEDES GONZALES MÁRQUEZ**

## **REFERÊNCIA: LIVRO "COMPUTER GRAPHICS THROUGH OPENGL" DE SUMANTA GUHA**

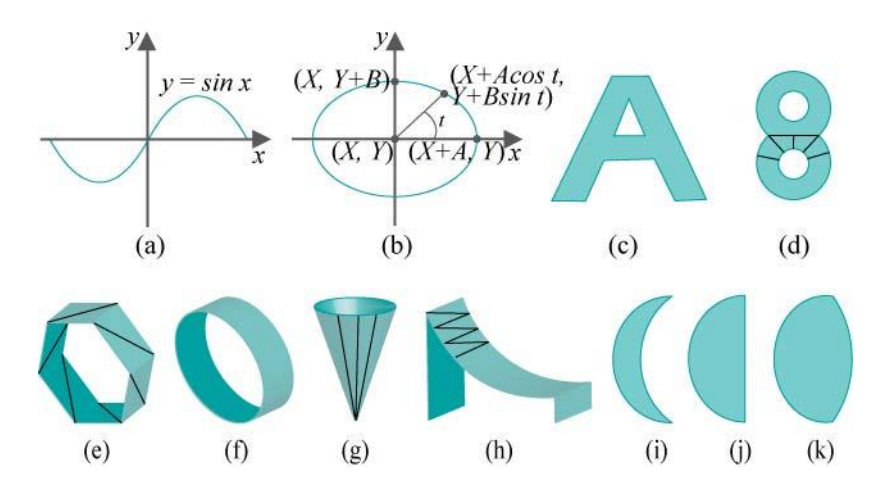

Exercício 1. Desenhe uma curva senoidal entre  $x = -pi$  e  $x = pi$  ((a)). Siga a estratégia do programa circle.cpp para desenhar a polilinha através de uma amostra da curva senoidal.

E<sup>x</sup>ercício 2. Desenhe uma elipse. Lembre as equações paramétricas da elipse no plano xy, centrada em (X; Y), com semi-eixo maior de comprimento A e semi-eixo menor de comprimento B (b):  $x = X + A\cos t$ ;  $y = Y + B\sin t$ ;  $z = 0$ ;  $0 \le t \le 2p$  Use circle.cpp.

E<sup>x</sup>ercício 3. Desenhe a letra `A' como uma figura bi-dimensional como a região sombreada na Figure (c). Triangule a figura primeiro em um papel. Permita que o usuário alterne entre modo preenchido e modo aramado como o anel do programa circularAnnuluses.cpp.

E<sup>x</sup>ercício 4. Desenhe o número `8' como o objeto 2D da Figura (d). Faça isto em duas formas diferentes (i) desenhando 4 discos e usando o z-buffer e (ii) como uma triangulação verdadeira, permitindo que o usuário alterne entre modo preenchido e aramado. Para (ii), um método para dividir o `8' em duas faixas de triângulos é sugerido na Figure (d).

E<sup>x</sup>ercício 5. Desenhe um anel tendo como seção transversal regular um polígono de lados iguais como na Figure (e), na qual se indica o esquema para triangular o anel em uma faixa de triângulos. Permita ao usuário mudar o número de lados da seção transversal. Permita que o incremento suficiente do número de lados da seção transversal faça com que o anel apareça cilíndrico como na figura (f). Use a projeção perspectiva e desenhe em modo aramado.

E<sup>x</sup>ercício 6. Desenhe um cono como o da Figura (g) onde uma possível triangulação é indiciada. Desenhe no modo aramado e use a projeção perspectiva.

E<sup>x</sup>ercício 7. Desenhe a figura mostrada em (h). Escolha uma apropriada equação para a seção transversal da superfície curvada – parte de parábola, talvez e prolongue-a usando uma faixa de triângulos. (Se você fez o exercício 5 então você realmente fez essa prolongação do polígono. Desenhe em modo aramado e use a projeção perspectiva.